# KENWOOD

### **KNA-G520** GPS NAVIGATION SYSTEM

**MODE D'EMPLOI INSTRUCTION MANUAL ISTRUZIONI PER L'USO MANUAL DE INSTRUCCIONES MANUAL DE INSTRUÇÕES GEBRUIKSAANWIJZING BEDIENUNGSANLEITUNG**

Kenwood Corporation

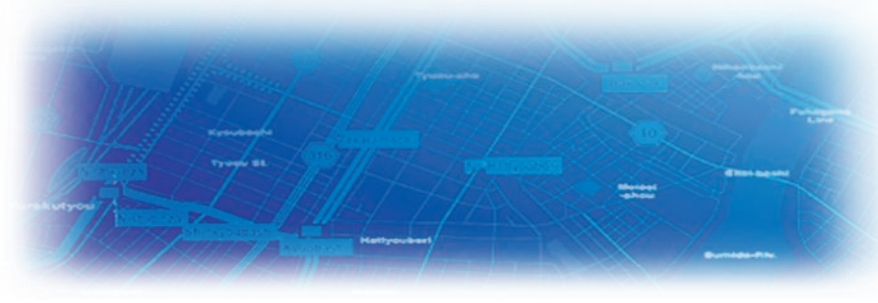

B64-3432-08

#### **WARNING**

Read this manual carefully before starting to operate the Kenwood Car Navigation System and follow the manual's instructions. Kenwood is not liable for problems or accidents resulting from failure to observe the instructions in this manual.

#### **AVERTISSEMENT**

Lisez ce manuel avec attention avant d'actionner le systeme de navigation Kenwood et suivez les instructions du manuel. Kenwood decline toute responsabilite des problemes ou des accidents provoques par le non-respect des instructions de ce manuel.

#### **AVVERTENZE**

Leggere con cura questo manuale prima di utilizzare il navigatore Kenwood e seguire le relative istruzioni. Kenwood non è responsabile per problemi o incidenti provocati dal mancato rispetto delle istruzioni di questo manuale.

#### **SICHERHEITSHINWEISE**

Die Bedienungsanleitung enthält wichtige Informationen und Hinweise, die Sie bei Inbetriebnahme des Kenwood CARNavigationssystems unbedingt beachten sollten. Unsachgemäße Montage und Handhabung führen zu Störungen und Fehlfunktionen. Das Car-Navigationssystem darf weder geöffnet, noch technisch verändert werden. Andernfalls lassen sich Unfälle und Brandschäden im Fahrzeug nicht ausschließen. Zudem erlischt jeglicher Garantie- und Haftungsanspruch.

#### **ADVERTENCIA**

Lea el manual cuidadosamente antes de poner en funcionamiento este Sistema de Navegación Kenwood y siga las instrucciones del manual. Kenwood no se hace responsable de los problemas o accidentes derivados de no seguir las instrucciones de este manual.

#### *A* PORTUGUESE (Still need warning text for Portuguese.)

#### **WAARSCHUWINGEN**

Lees deze handleiding aandachtig door alvorens het Kenwood Navigatiesysteem te gebruiken en volg de aanwijzingen in de handleiding. Kenwood kan niet aansprakelijk gesteld worden voor problemen of ongelukken die te wijten zijn aan de niet inachtneming van de aanwijzingen in deze handleiding.

Garmin<sup>®</sup> is a registered trademark of Garmin Ltd. or its subsidiaries and may not be used without the express permission of Garmin. • Garmin.<sup>®</sup> est une marque déposée de Garmin Ltd. ou de ses fi liales qui ne peuvent être utilisées sans l'accord exprès de Garmin. • Garmin® è un marchio registrato di Garmin Ltd. o società affi liate e non può essere utilizzato senza consenso scritto di Garmin. • Garmin® ist eine eingetragene Marke von Garmin Ltd. oder deren Tochtergesellschaften und darf nur mit ausdrücklicher Genehmigung von Garmin verwendet werden. • Garmin® es una marca comercial registrada de Garmin Ltd. o de sus subsidiarias y no se podrá utilizar sin autorización expresa de Garmin. • Garmin® é uma marca registada de Garmin Ltd. ou das suas subsidiárias, não podendo ser utilizada sem a autorização expressa da Garmin. • Garmin® is een geregistreerd handelsmerk van Garmin Ltd. of haar dochtermaatschappijen en mag niet worden gebruikt zonder uitdrukkelijke toestemming van Garmin.

January 2006 Part Number 190-00493-30 Rev. A Printed in Taiwan

# **English**

### **TABLE OF CONTENTS**

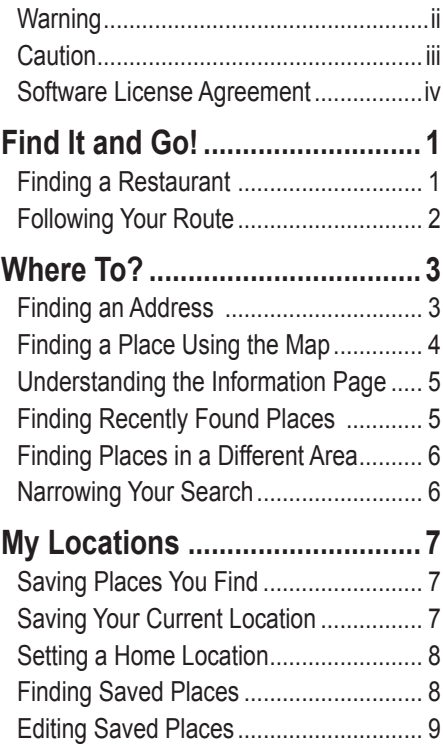

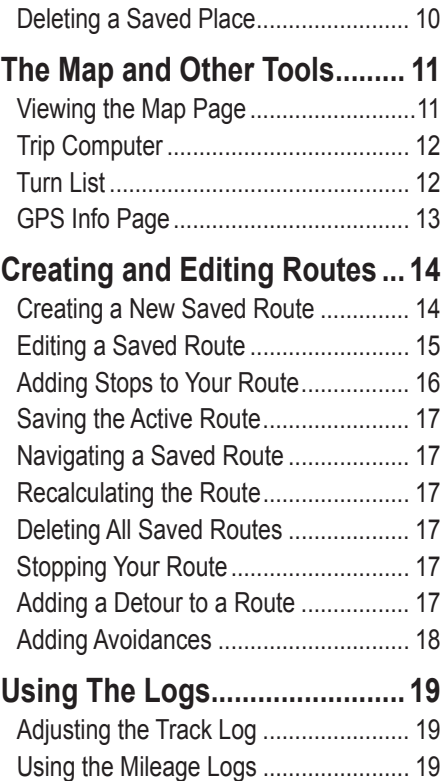

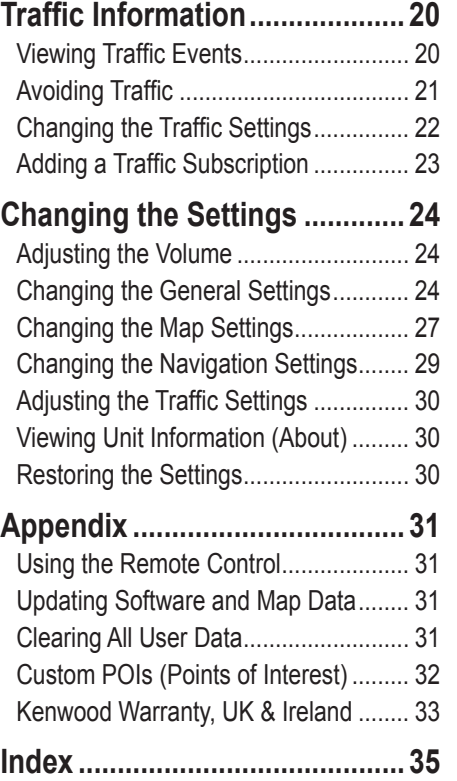

### <span id="page-3-0"></span>**Warning**

This manual uses the term **Warning** to indicate a potentially hazardous situation, which, if not avoided, could result in death or serious injury.

#### **Failure to avoid the following potentially hazardous situations could result in an accident or collision resulting in death or serious injury.**

When navigating, carefully compare information displayed on the unit to all available navigation sources, including information from street signs, visual sightings, and maps. For safety, always resolve any discrepancies or questions before continuing navigation.

Always operate the vehicle in a safe manner. Do not become distracted by the unit while driving, and always be fully aware of all driving conditions. Minimize the amount of time spent viewing the screen of the unit while driving and use voice prompts when possible.

Do not enter destinations, change settings, or access any functions requiring prolonged use of the unit's controls while driving. Pull over in a safe and legal manner before attempting such operations.

Keep the system's volume at a low enough level to be able to hear outside noises while driving. If you can no longer hear outside noises, you may be unable to react adequately to the traffic situation. This may cause accidents.

This navigation system can be used when the ignition key is turned to ON or ACC. However, to preserve the battery, it should be used with the engine running whenever possible. Using the navigation system for a long time with the engine switched off can cause the battery to run down.

The navigation system will not display the correct current position of the vehicle the first time it is used after purchase, or if the battery has been removed for a long time. GPS satellite signals will soon be received, however, and the correct position will be displayed.

Be careful of the surrounding temperature. Using the navigation system at extremely high or low temperatures can lead to malfunction or damage. Also note that the unit can be damaged by strong vibration or metal objects or by water getting inside.

<span id="page-4-0"></span>**English**

#### **Software License Agreement** BY USING THE KNA-G520, YOU AGREE TO BE BOUND BY THE

TERMS AND CONDITIONS OF THE FOLLOWING SOFTWARE LICENSE AGREEMENT. PLEASE READ THIS AGREEMENT **CAREFULLY** 

Garmin grants you a limited license to use the software embedded in this device (the "Software") in binary executable form in the normal operation of the product. Title, ownership rights, and intellectual property rights in and to the Software remain in Garmin.

You acknowledge that the Software is the property of Garmin and is protected under the United States of America copyright laws and international copyright treaties. You further acknowledge that the structure, organization, and code of the Software are valuable trade secrets of Garmin and that the Software in source code form remains a valuable trade secret of Garmin. You agree not to decompile, disassemble, modify, reverse assemble, reverse engineer, or reduce to human readable form the Software or any part thereof or create any derivative works based on the Software. You agree not to export or re-export the Software to any country in violation of the export control laws of the United States of America.

**Information on Disposal of Old Electrical and Electronic Equipment (applicable for EU countries that have adopted separate waste collection systems)**

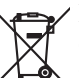

 Products with the symbol (crossed-out wheeled bin) cannot be disposed as household waste.

Old electrical and electronic equipment should be recycled at a facility capable of handling these items and their waste byproducts. Contact your local authority for details in locating a recycle facility nearest to you. Proper recycling and waste disposal will help conserve resources whilst preventing detrimental effects on our health and the environment.

#### **INHOUDSOPGAVE**

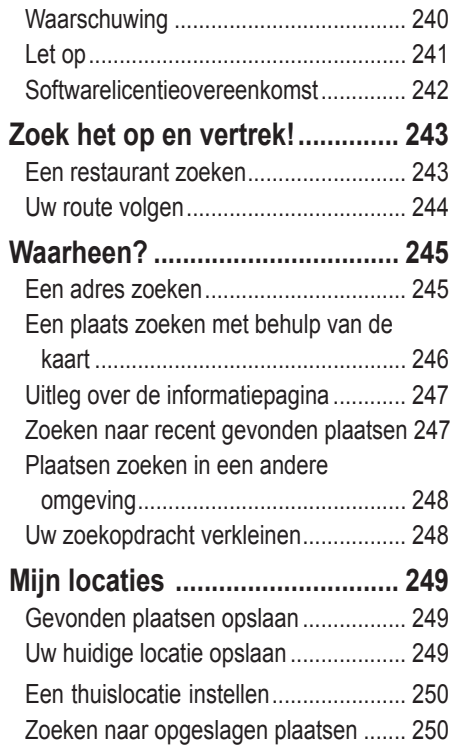

[Opgeslagen plaatsen bewerken ...........](#page-18-0) 251 [Een opgeslagen plaats verwijderen ......](#page-19-0) 252

#### **[De kaart en andere](#page-20-0)**

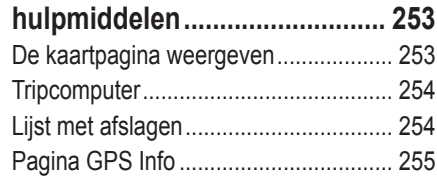

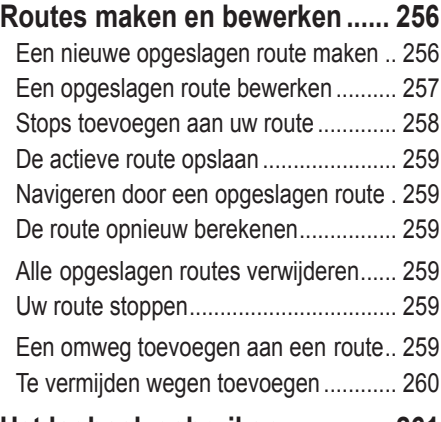

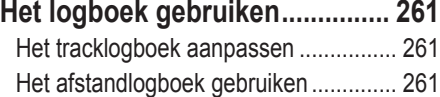

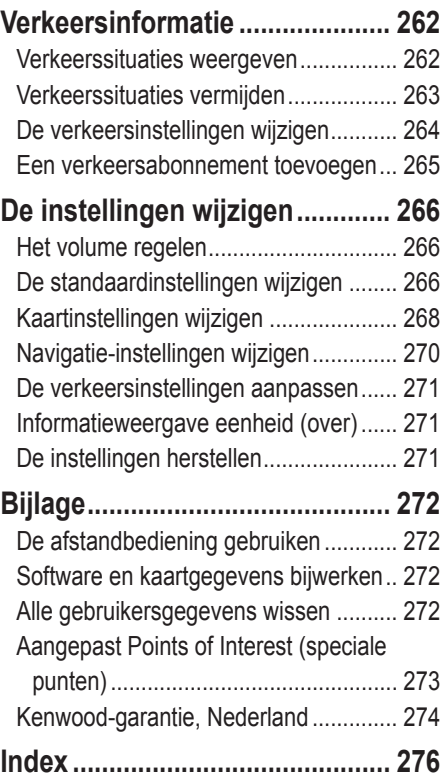

# <span id="page-7-0"></span>**Waarschuwing**

In deze handleiding wordt de term **Waarschuwing** gebruikt om een mogelijk gevaarlijke situatie aan te duiden die tot de dood kan leiden of ernstig letsel kan veroorzaken.

#### **Vermijd de volgende mogelijk gevaarlijke situaties omdat deze kunnen leiden tot een ongeval of aanrijding wat de dood of ernstig letsel tot gevolg kan hebben.**

Vergelijk tijdens het navigeren de informatie die wordt weergegeven op het scherm met alle beschikbare navigatiebronnen, inclusief informatie lang de weg, overige visuele waarnemingen en kaarten. Los eventuele verschillen of zaken die u zich afvraagt altijd op voordat u verdergaat met uw reis, dit voor uw eigen veiligheid.

Bedien het voertuig altijd op een veilige manier. Zorg dat u tijdens het rijden niet wordt afgeleid door de eenheid en blijf u volledig bewust van alle rij-omstandigheden. Kijk tijdens het rijden niet te lang op het scherm van de eenheid en maak gebruik van spraakaanwijzingen wanneer dat mogelijk is.

Voer tijdens het rijden geen bestemmingen in, wijzig geen instellingen en maak geen gebruik van functies waarvoor u de eenheid wat langer nodig hebt. Stop op een veilige en geoorloofde manier voordat u overgaat tot dit soort handelingen.

Houd het volume van het systeem zo laag als nodig is om de geluiden van buitenaf te kunnen horen terwijl u rijdt. Als u de geluiden van

buitenaf niet meer kunt horen, zou u niet in staat kunnen zijn passend op de verkeerssituatie te reageren. Hierdoor kunnen er ongelukken veroorzaakt worden.

Dit mobiele navigatiesysteem kan gebruikt worden als de contactsleutel op ON of ACC gedraaid is. In ieder geval kan het het beste met draaiende motor gebruikt worden om de accu langer mee te laten gaan. Als het navigatiesysteem lange tijd met stilstaande motor gebruikt wordt, kan de accu leeg raken.

Het mobiele navigatiesysteem zal de eerste keer dat het in gebruik genomen wordt na de aankoop ervan, of nadat de accu gedurende een lange tijd verwijderd is, de juiste huidige positie van het voertuig niet tonen. De GPS positiesignalen zullen evenwel spoedig ontvangen worden en dan wordt de correcte positie getoond.

Let op de omgevingstemperatuur. Het gebruik van het mobiele navigatiesysteem bij uiterst hoge of lage temperaturen kan tot storingen of schade leiden. Bedenk ook dat de inrichting beschadigd kan worden door sterke trillingen of als er metalen voorwerpen of water in komen.

## <span id="page-8-0"></span>**Let op**

In deze handleiding wordt **Let op** gebruikt om mogelijk gevaarlijke situaties aan te geven. Indien in deze situaties niet de nodige voorzichtigheid in acht wordt genomen, kan dit leiden tot klein letsel of beschadiging van eigendommen. "Let op" kan ook zonder het symbool worden gebruikt als waarschuwing voor onveilige werkwijzen.

#### **Vermijd de volgende mogelijk gevaarlijke situaties omdat deze kunnen leiden tot letsel of beschadiging van uw eigendom.**

De eenheid is ontworpen voor het bieden van suggesties voor routes. De eenheid geeft geen afgesloten wegen of wegomstandigheden, files, weersomstandigheden of andere factoren weer die van invloed kunnen zijn op de veiligheid of timing tijdens het rijden.

Gebruik de eenheid uitsluitend als een navigatiehulpmiddel. Gebruik de eenheid niet voor enig doel waarbij precieze bepalingen van richting, afstand, locatie of topografie zijn vereist.

Het Global Positioning System (GPS) is in beheer bij de overheid van de Verenigde Staten, die als enige verantwoordelijk is voor de nauwkeurigheid en het onderhoud ervan. Het overheidssysteem is

onderhevig aan wijzigingen die de nauwkeurigheid en prestaties van alle GPS-apparatuur, waaronder de eenheid, kunnen beïnvloeden. Hoewel de eenheid een precisie-navigatieapparaat is, kan elk navigatieapparaat verkeerd worden gebruikt of geïnterpreteerd, waardoor dit onveilig wordt.

De eenheid bevat geen onderdelen waaraan de gebruiker werkzaamheden kan uitvoeren. Bij problemen met de eenheid dient u de eenheid naar een geautoriseerde Garmin-dealer te brengen voor reparatiewerkzaamheden.

De eenheid is gesloten met behulp van schroeven. Wanneer u probeert de behuizing te openen of de eenheid op enige wijze te wijzigen of aan te passen, vervalt de garantie en kan permanente beschadiging van de apparatuur ontstaan.

#### **Belangrijke informatie**

**INFORMATIE OVER DE KAARTGEGEVENS**: een van de doelstellingen van Garmin is klanten een zo volledig en nauwkeurig mogelijke cartografie te bieden die beschikbaar is voor ons tegen een redelijke prijs. We gebruiken een combinatie van overheids- en privé-gegevensbronnen die we kenbaar maken aan de klant in productliteratuur en copyrightberichten. Vrijwel alle gegevensbronnen bevatten een bepaalde mate van onnauwkeurigheid. In bepaalde landen is complete of nauwkeurige kaartinformatie niet beschikbaar of onbetaalbaar.

#### <span id="page-9-0"></span>**Softwarelicentieovereenkomst**

DOOR DE KNA-G520 TE GEBRUIKEN, STEMT U TOE GEBONDEN TE ZIJN DOOR DE VOORWAARDEN EN BEPALINGEN VAN DE ONDERSTAANDE SOFTWARELICENTIEOVEREENKOMST. LEES DEZE OVEREENKOMST GOED DOOR.

Garmin verleent u een beperkte licentie voor het gebruik van de software die deel uitmaakt van dit apparaat (de "Software") in binaire, uitvoerbare vorm bij de normale bediening van het product. De titel, eigendomsrechten en de intellectuele-eigendomsrechten in en met betrekking tot de Software zijn voorbehouden door Garmin.

U erkent dat de Software het eigendom is van Garmin en dat deze wordt beschermd door de wetten op het auteursrecht van de Verenigde Staten van Amerika en door internationale verdragen inzake auteursrecht. U erkent verder dat de structuur, indeling en codering van de Software kostbare handelsgeheimen zijn van Garmin en dat de Software in de broncode een kostbaar handelsgeheim blijft van Garmin. Het is u niet toegestaan de Software of enig deel daarvan te decompileren, te demonteren, aan te passen, aan reverse assembleren of reverse engineering te onderwerpen of terug te brengen tot menselijk leesbare vorm, of afgeleide werken van de Software te maken. U stemt ermee in de Software niet te exporteren of te herexporteren naar enig land dat de exportwetten van de Verenigde Staten van Amerika schendt.

#### **Informatie over het weggooien van elektrische en elektronische apparatuur (particulieren)**

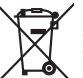

 Dit symbool geeft aan dat gebruikte elektrische en elektronische producten niet bij het normale huishoudelijke afval mogen. Lever deze producten in bij de aangewezen inzamelingspunten, waar ze gratis worden geaccepteerd en op de juiste manier worden verwerkt, teruggewonnen en hergebruikt. Voor inleveradressen zie www.nvmp.nl, www.ictmilieu.nl, www. stibat.nl. Wanneer u dit product op de juiste manier als afval inlevert, spaart u waardevolle hulpbronnen en voorkomt u potentiële negatieve gevolgen voor de volksgezondheid en het milieu, die anders kunnen ontstaan door een onjuiste verwerking van afval.

### **ZOEK HET OP EN VERTREK!**

<span id="page-10-0"></span>Volg de instructies op de volgende twee pagina's om een plaats op te zoeken en ga ernaartoe!

#### **Een restaurant zoeken**

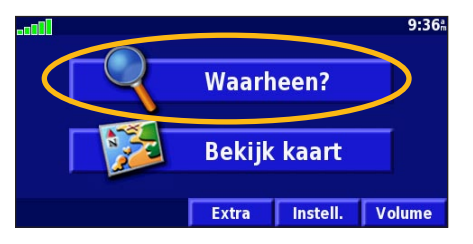

#### **4** Druk op een categorie voor eten. **(5** Raak een plaats aan. **(6** Druk op Ga naar.

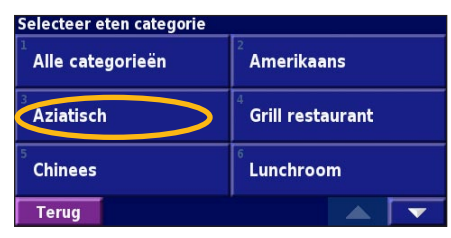

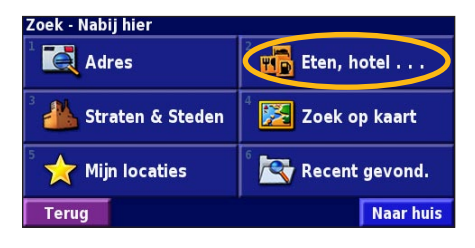

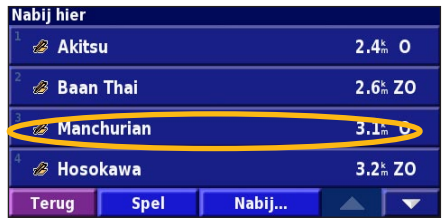

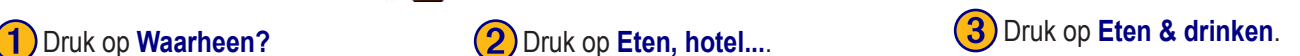

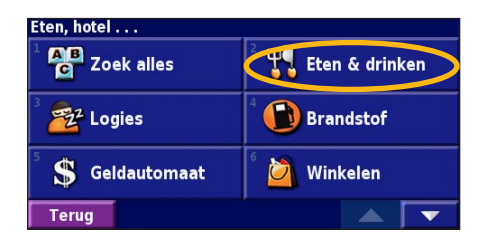

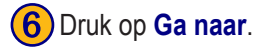

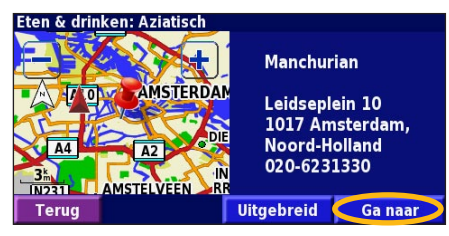

#### <span id="page-11-0"></span>**Uw route volgen**

Volg de route naar uw bestemming met behulp van de kaart. Als u reist, brengt het navigatiesysteem u naar uw bestemming met spraakaanwijzingen, pijlen en instructies aan de bovenzijde van de kaart. Als u van de oorspronkelijke route afwijkt, herberekent het navigatiesysteem de route en geeft het nieuwe route-instructies.

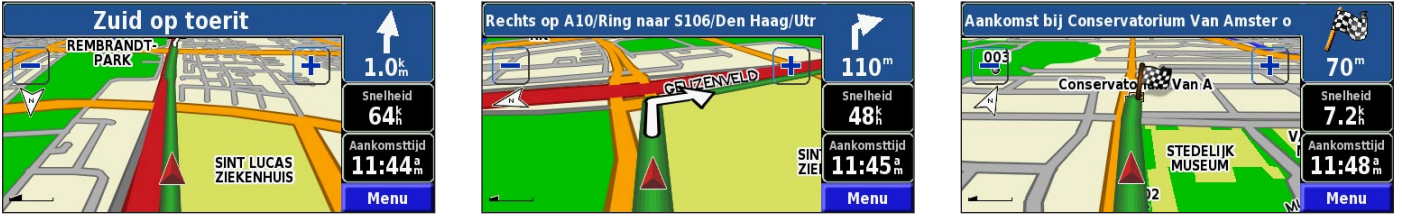

*Uw route wordt aangegeven met een groen lijn.*

*Volg de pijlen. Uw bestemming wordt aangegeven met een geruite vlag.*

Zie pagina 11–13 voor meer informatie over het gebruik van de kaart en andere hulpmiddelen's.

### **WAARHEEN?**

#### <span id="page-12-0"></span>**Een adres zoeken**

➊ In de menupagina drukt u op **Waarheen?** Druk op **Adres**.

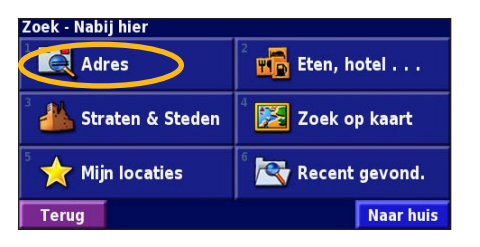

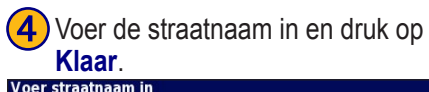

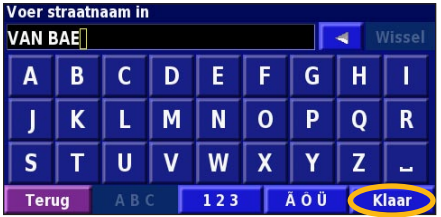

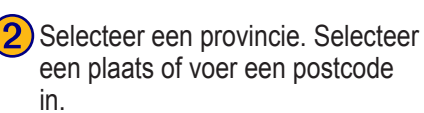

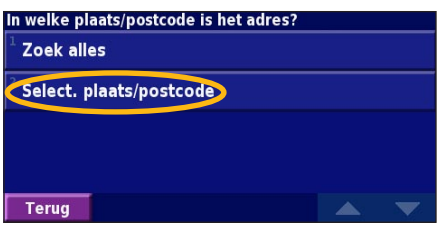

**5**) Selecteer de straat. Selecteer de plaats, indien nodig.

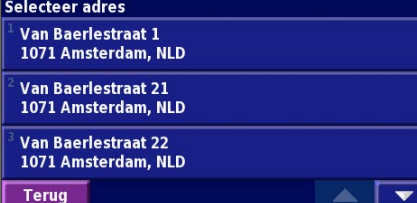

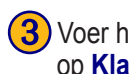

➌ Voer het huisnummer in en druk op **Klaar**.

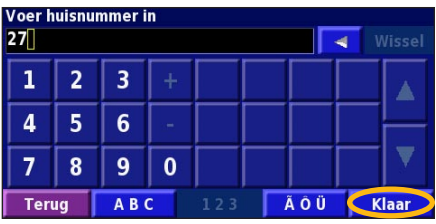

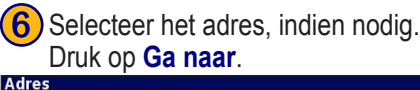

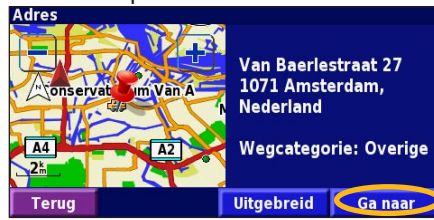

#### <span id="page-13-0"></span>**Een plaats zoeken met behulp van de kaart**

In de menupagina drukt u op **Bekijk kaart**. U kunt ook op **Waarheen?** > **Zoek op kaart** drukken. Druk op een locatie op de kaart om dat punt te centreren.

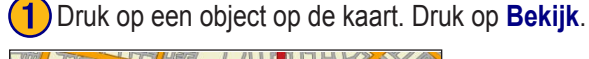

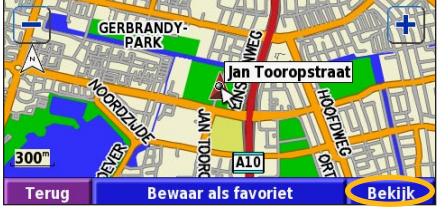

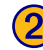

➋ Raak **Ga naar** of **Uitgebreid** aan.

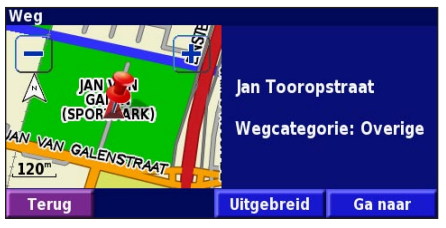

#### *Tips voor het bladeren door de kaart*

- Met de pictogrammen **en kunt** u in- en uitzoomen.
- Druk op een object op de kaart. De kaart wordt opnieuw gecentreerd op die locatie en er wordt een pijl weergegeven die wijst naar het object dat u hebt geselecteerd.
- Druk op **Bekijk** om de informatiepagina voor de locatie te openen; voor meer informatie raadpleegt u de volgende pagina.
- Druk op **Bewaar als favoriet** om de locatie die op de kaart wordt aangewezen, op te slaan als een favoriet.
- Druk op **Terug** om naar het vorige scherm te gaan.

#### <span id="page-14-0"></span>**Uitleg over de informatiepagina**

Als u een locatie hebt gevonden, selecteert u deze in de lijst met gevonden resultaten om de informatiepagina bij het item te openen.

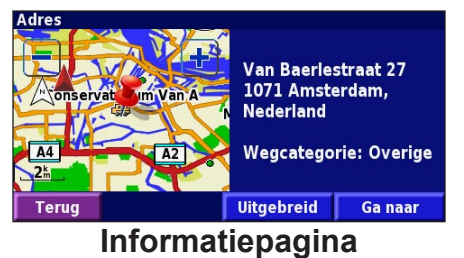

Druk op **Ga naar** als u een route naar deze locatie wilt maken en volgen.

Druk op **Uitgebreid** om andere opties weer te geven voor deze locatie:

- **Invoegen in huidige route dit punt toevoegen als volgende stopplaats in uw route.**
- **Toevoegen als favoriet deze locatie toevoegen aan uw favorieten.** Zie pagina 7 voor meer informatie**.**
- **Zoek nabij punt zoek een locatie in de omgeving van dit punt.**
- **Zoek op kaart voor het weergeven van deze locatie op de kaart.**

#### **Zoeken naar recent gevonden plaatsen**

De laatste 50 plaatsen die u hebt gevonden worden opgeslagen in Recent gevonden.

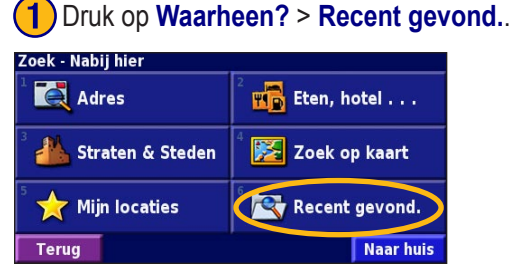

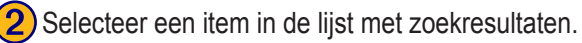

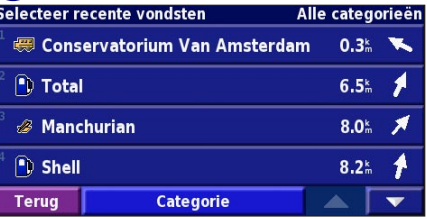

Druk op **Categorie** voor de weergaven van recent gevonden locaties uit een bepaalde categorie, zoals **Eten, hotel...**.

#### <span id="page-15-0"></span>**Plaatsen zoeken in een andere omgeving**

U kunt naar locaties zoeken in een andere omgeving, bijvoorbeeld in een andere stad of in de omgeving van uw bestemming.

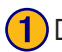

➊ Druk in de lijst met zoekresultaten op **Nabij**.

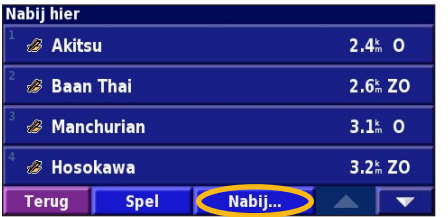

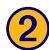

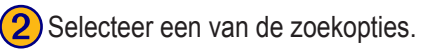

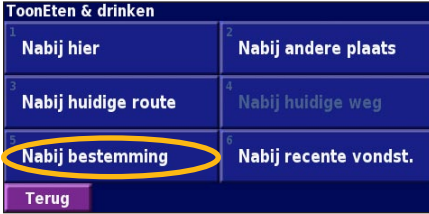

#### **Uw zoekopdracht verkleinen**

Als u uw zoekopdracht wilt verkleinen, kunt u een gedeelte opgeven van de locatienaam die u zoekt.

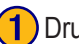

➊ Druk in de lijst met zoekresultaten op **Spel**.

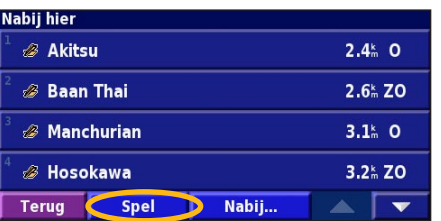

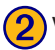

➋ Voer de naam gedeeltelijk in en druk op **Klaar**.

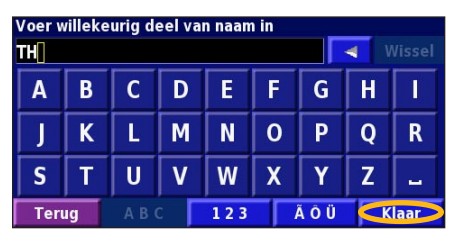

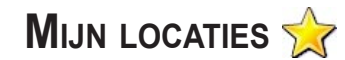

#### <span id="page-16-0"></span>**Gevonden plaatsen opslaan**

Als u een plaats hebt gevonden die u wilt opslaan, selecteert u die plaats in de lijst met resultaten.

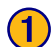

➊ Druk op **Uitgebreid**.

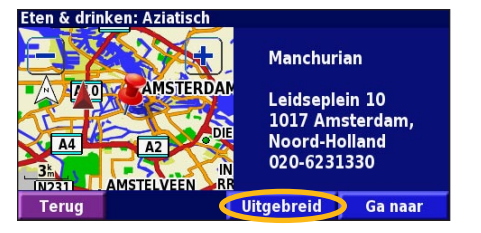

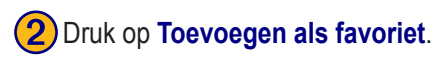

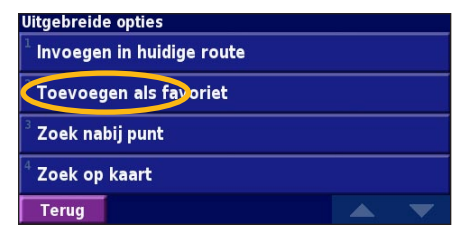

#### **Uw huidige locatie opslaan**

In de menupagina drukt u op **Bekijk kaart**.

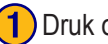

➊ Druk op een willekeurig punt op de kaart.

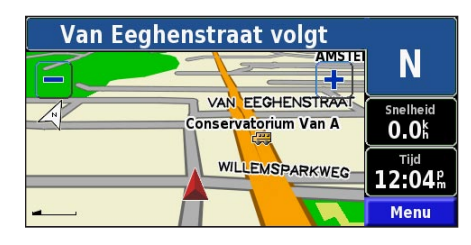

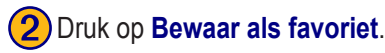

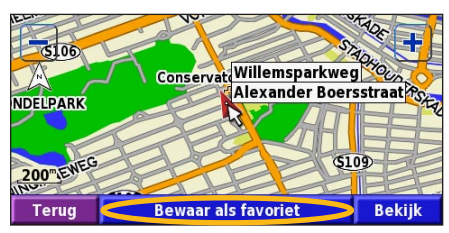

**Nederlands** lederlands

*KNA-G520 Gebruiksaanwijzing NL-249*

#### <span id="page-17-0"></span>**Een thuislocatie instellen**

U kunt een thuislocatie instellen voor de plaats waarnaar u het vaakst terugkeert. In de menupagina drukt u op **Waarheen?**

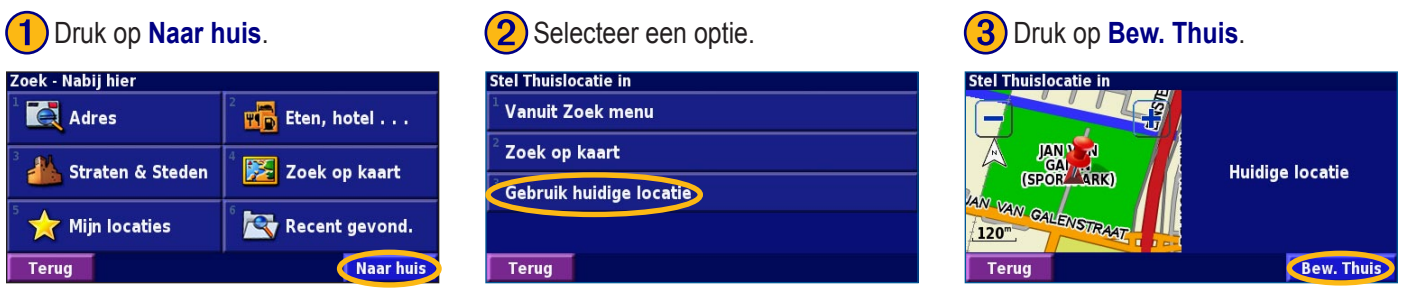

Nadat u uw thuislocatie hebt ingesteld, drukt u op **Waarheen?** en drukt u op **Naar huis**.

#### **Zoeken naar opgeslagen plaatsen**

In de menupagina drukt u op **Waarheen?**

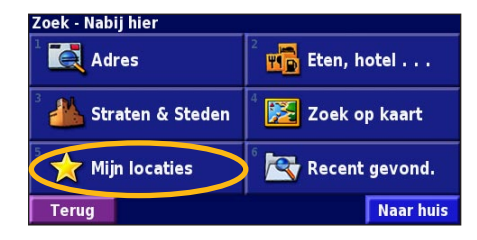

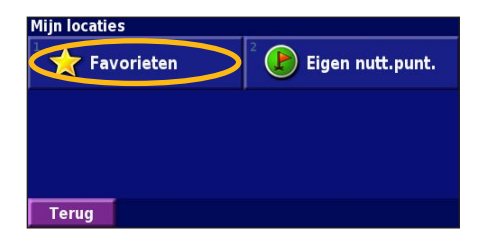

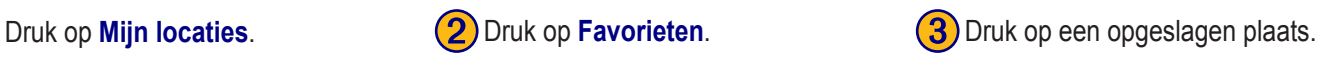

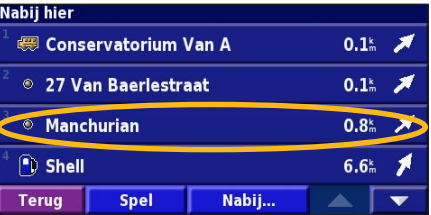

#### <span id="page-18-0"></span>**Opgeslagen plaatsen bewerken**

In de menupagina drukt u op **Extra** > **Mijn gegevens** > **Favorieten**.

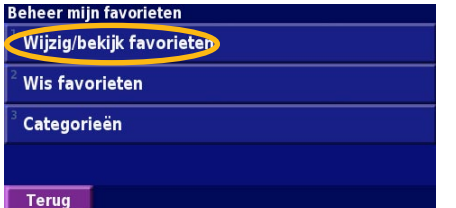

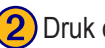

**Druk op Wijzig/bekijk favorieten.** (2) Druk op het item dat u wilt bewerken. (3) Druk op Wijzig.

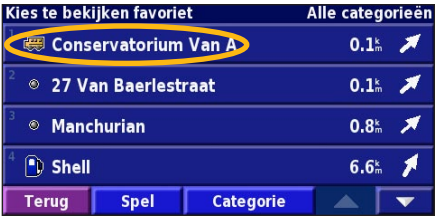

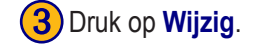

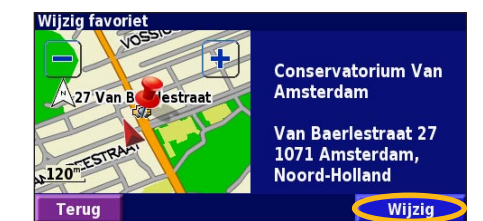

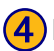

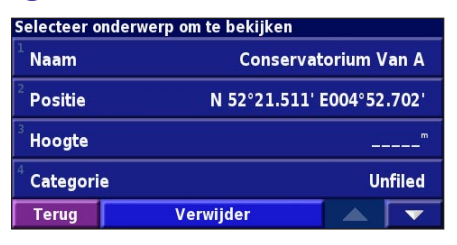

**4** Druk op het item dat u wilt bewerken.<br>Selecteer onderwerp om te bekijken scherm.

> **Positie**: bewerk de locatie van de plaats; u kunt de kaart gebruiken of nieuwe coördinaten invoeren met het toetsenbord.

**Hoogte**: voer de hoogte in van de opgeslagen plaats.

**Categorie:** wijs deze plaats toe aan een categorie; druk op  $\sim$  om de categorieën weer te geven.

**Symbool**: selecteer een symbool dat voor deze locatie op de kaart wordt weergegeven.

#### <span id="page-19-0"></span>**Een opgeslagen plaats verwijderen**

In de menupagina drukt u op **Extra** > **Mijn gegevens** > **Favorieten**.

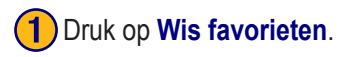

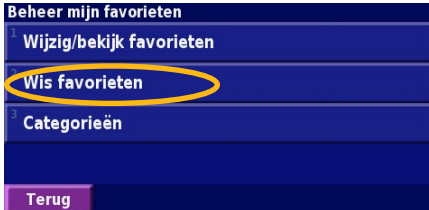

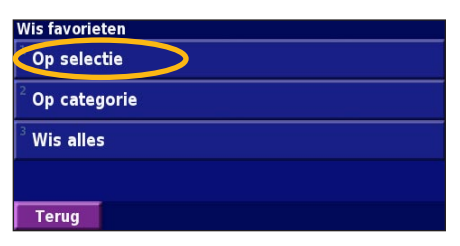

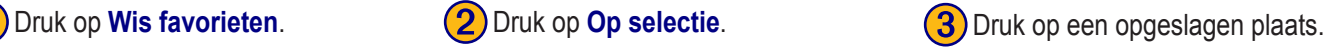

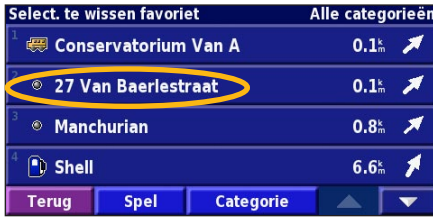

#### ➍ Druk op **Verwijder**.

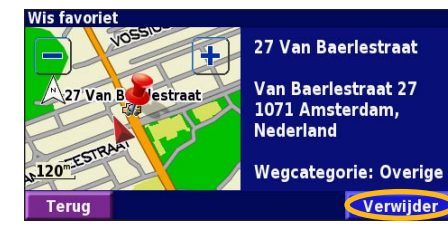

**Op selectie**: raak elke locatie aan en verwijder de locaties een voor een. **Op categorie**: selecteer een categorie om alle locaties te verwijderen die zijn toegewezen aan die categorie. **Wis alles**: verwijder alle opgeslagen plaatsen uit uw favorieten.

#### **DE KAART EN ANDERE HULPMIDDELEN**

#### <span id="page-20-0"></span>**De kaartpagina weergeven**

In de menupagina drukt u op **Bekijk kaart** om de kaart te openen. Druk op een gebied op de kaart om meer informatie weer te geven (zie hieronder). Uw huidige locatie wordt aangegeven door het positiepictogram  $\triangle$ .

*Druk tijdens het navigeren langs een route op de groene tekstbalk om de lijst met afslagen te openen. Zie pagina 12.* Rechts op A10/Ring naar S106/Den Haag/Utr *Druk op* **-** om in te *Druk op* **-** *om uit te zoomen. zoomen.*  $110<sup>m</sup>$ GRIZENVELD لعلية Snelheid *Druk op het gegevensveld*  48 k **Snelheid** *of* **Aankomsttijd** Aankomsttijd **SIN** 11:45 **a**  *om de tripcomputer te*  **ZIEI** *Druk op de kaart om een openen. Zie pagina 12.* **Menu** *2-D-kaart weer te geven en door de kaart te bladeren.***Kaartpagina bij het navigeren langs** 

**een route**

### <span id="page-21-0"></span>**Tripcomputer**

De tripcomputer geeft uw huidige snelheid aan en biedt handige statistieken over uw rit.

Als u de tripcomputer wilt weergeven, selecteert u **Snelheid** of **Aankomsttijd** op de kaart. U kunt ook naar de menupagina gaan en drukken op **Extra** > **Tripcomputer**.

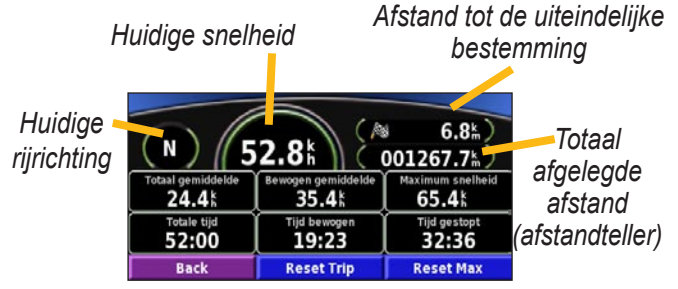

Druk op **Reset Trip** als u alle informatie op de tripcomputer opnieuw wilt instellen. Druk op **Reset Max** als u de maximumsnelheid opnieuw wilt instellen.

### **Lijst met afslagen**

De lijst met afslagen bevat stapsgewijze instructies voor de complete route, evenals aankomstinformatie.

Druk tijdens het navigeren langs een route op de groene tekstbalk om de lijst met afslagen te openen. U kunt ook naar de menupagina gaan en drukken op **Extra** > **Afslagenlijst**.

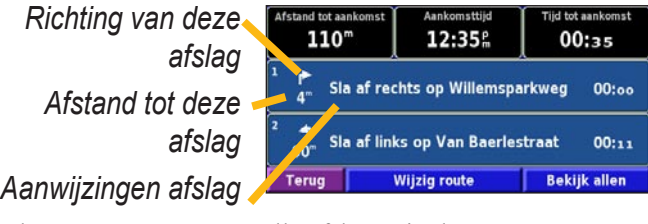

Druk op **Bekijk allen** om alle afslagen in de route weer te geven. Druk op  $\bullet$  en  $\bullet$  om door de lijst te schuiven. Druk op een afslag om de afslag op een kaart (de pagina Volgende afslag) weer te geven. Druk op  $\bullet$  en  $\bullet$  om door alle afslagen van de route te schuiven. Druk op  $\left| \cdot \right|$  en om in en uit te zoomen op de afslag op de kaart.

#### <span id="page-22-0"></span>**Pagina GPS Info**

In de menupagina drukt u op de balkjes voor de signaalsterkte linksbovenin in het scherm om de pagina GPS Info weer te geven. U kunt ook naar de menupagina gaan en drukken op **Extra** > **GPS Info**.

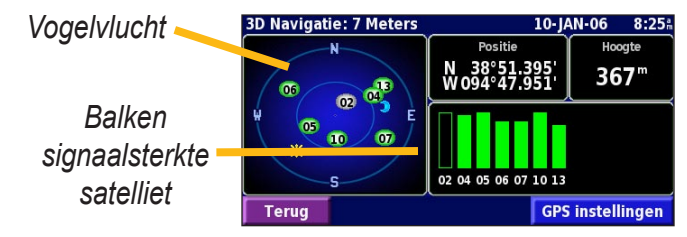

U ziet nu van welke satellieten u signalen ontvangt. De balkjes voor de signaalsterkte geven aan hoe sterk het ontvangen signaal van elke satelliet is. Een effen balkje geeft aan dat de GPS-satelliet klaar is voor gebruik.

#### *GPS-instellingen*

In de menupagina drukt u op **Instell.** > **Algemeen** > **GPS**. U kunt de GPS-instellingen ook openen door te drukken op de knop **GPS instellingen** op de pagina GPS Info.

**Gebruik binnenshuis**: druk op **Ja** om de GPS-ontvanger uit te schakelen.

**Stel positie in**: stel uw positie in (als Gebruik binnenshuis is ingeschakeld). Selecteer uw locatie op de kaart en druk op **OK**.

**WAAS/EGNOS**: schakel WAAS/EGNOS uit of in. WAAS en EGNOS zijn systemen van satellieten en grondstations die GPS-signaalcorrecties bieden, en u een nauwkeurigere aanduiding van uw positie geven. Meer informatie over WAAS en EGNOS vindt u op http://www.garmin.com/ aboutGPS/waas.html**.**

#### **ROUTES MAKEN EN BEWERKEN**

#### <span id="page-23-0"></span>**Een nieuwe opgeslagen route maken**

In de menupagina drukt u op **Extra** > **Mijn gegevens** > **Routes**.

# ➊ Druk op **Maak nieuwe route voor**

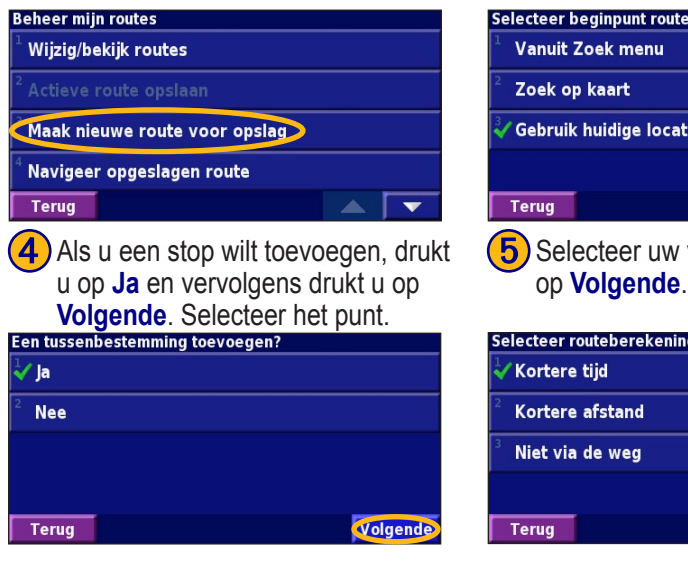

**2**) Selecteer een optie en druk op **Volgende**. Selecteer het beginpunt.

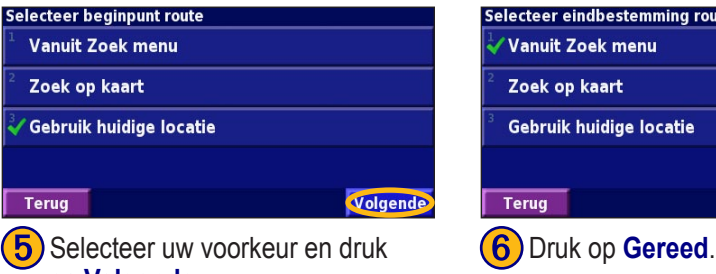

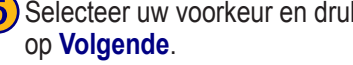

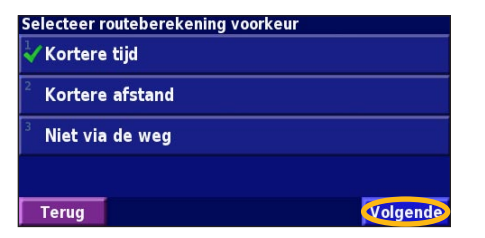

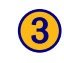

**3**) Selecteer een optie en druk op **Volgende**. Selecteer het eindpunt.

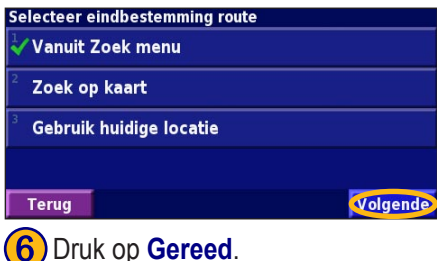

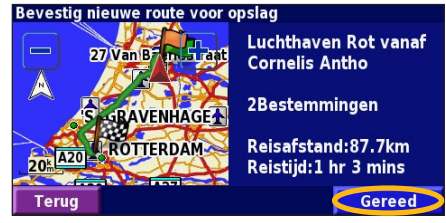

#### <span id="page-24-0"></span>**Een opgeslagen route bewerken**

In de menupagina drukt u op **Extra** > **Mijn gegevens** > **Routes**.

Wiizia/bekiik punten

Wijzig voorkeur

Verwijder route

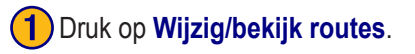

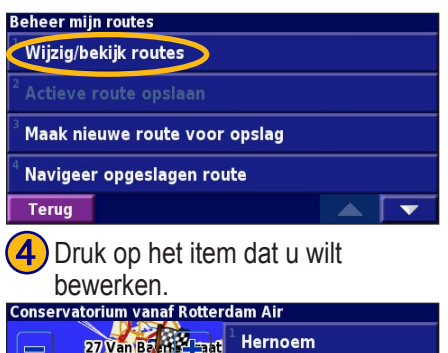

Druk op de route die u wilt<br>bewerken.

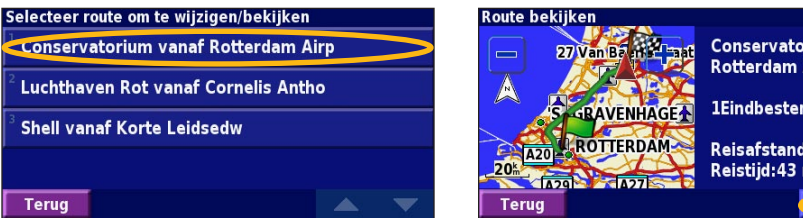

➌ Druk op **Wijzig**.

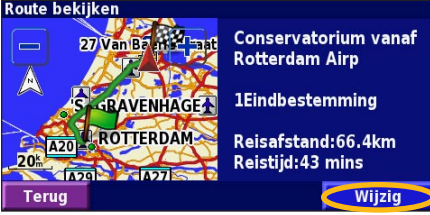

**Hernoem**: voer een nieuwe naam in voor de route met het toetsenbord op het scherm.

**Wijzig/bekijk punten**: met deze optie kunt u routepunten toevoegen, schikken, verwijderen, opnieuw sorteren en herzien. Voor meer informatie raadpleegt u de volgende pagina.

**Wijzig voorkeur**: wijzig de berekeningsvoorkeur naar Faster Time Kortere tijd, Kortere afstand of Niet via de weg.

**Verwijder route**: verwijder deze route.

GRAVENHAGE-

**ROTTERDAM-**

Terua

#### <span id="page-25-0"></span>**Stops toevoegen aan uw route**

Wanneer u een route maakt, kunt u tussenliggende punten (ook via-punten of stops genoemd) aan uw route toevoegen aan de hand van de instructies op pagina 14. U kunt ook punten aan uw route toevoegen wanneer u de route bewerkt. De procedure hiervoor wordt hieronder beschreven. Volg de stappen op de vorige pagina als u de route wilt gaan bewerken.

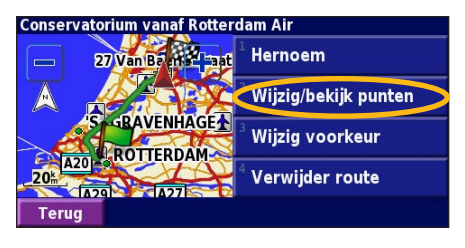

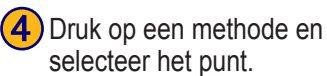

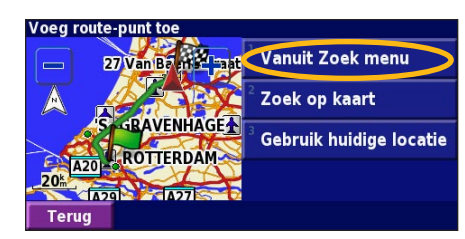

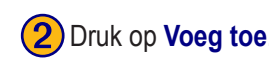

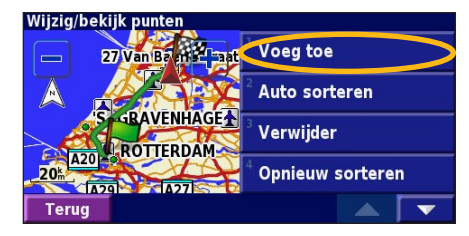

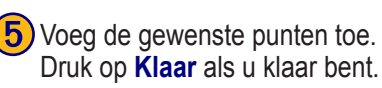

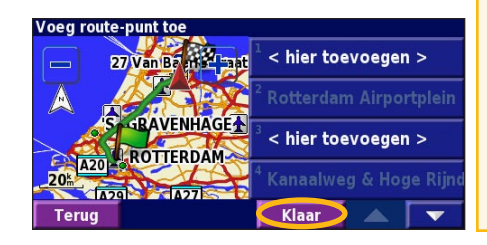

**Druk op Wijzig/bekijk punten.** (2) Druk op **Voeg toe. (3)** Druk op de plaats waar u het punt wilt toevoegen.

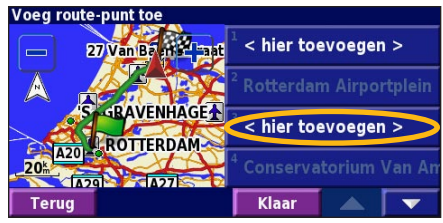

**Auto sorteren**: met deze optie ordent u de punten zodat de kortste route wordt samengesteld.

**Verwijder**: druk op het punt dat u wilt verwijderen en druk vervolgens op **Verwijder**.

**Opnieuw sorteren**: druk op het punt dat u wilt verplaatsen en druk op **Omhoog** of **Omlaag**. Druk op **Klaar** als u klaar bent.

*NL-258 KNA-G520 Gebruiksaanwijzing*

#### <span id="page-26-0"></span>**De actieve route opslaan**

In de menupagina drukt u op **Extra** > **Mijn gegevens** > **Routes** > **Actieve route opslaan**.

#### **Navigeren door een opgeslagen route**

In de menupagina drukt u op **Extra** > **Mijn gegevens** > **Routes** > **Navigeer opgeslagen route**. Druk op de route waardoor u wilt navigeren.

#### **De route opnieuw berekenen**

In de menupagina drukt u op **Extra** > **Mijn gegevens** > **Routes** > **Herberekenen route**.

#### **Alle opgeslagen routes verwijderen**

In de menupagina drukt u op **Extra** > **Mijn gegevens** >  $\text{Routers} > \blacktriangleright \blacktriangleright$  Wis alle opgeslagen routes.

#### **Uw route stoppen**

In de menupagina drukt u op **Stop**. Vervolgens drukt u op **Ja**.

#### **Een omweg toevoegen aan een route**

Wanneer u moet afwijken van uw huidige route, opent u de menupagina en drukt u op **Omrijden**.

**1 kilometer**, **5 kilometer** of **10 kilometer**: selecteer de afstand van de omweg. Als bijvoorbeeld door een bord op de weg wordt aangegeven dat de volgende 5 kilometer van de weg zijn afgesloten, drukt u op **5 kilometer** in de lijst. Het navigatiesysteem berekent vervolgens uw route voor de volgende 5 kilometer.

**Omrijden over weg(en) in route:** selecteer wegen die u wilt vermijden in uw route. Als de oprit of afrit van de snelweg bijvoorbeeld gesloten is, selecteert u die op- of afrit in de lijst met wegen. Het navigatiesysteem berekent uw route opnieuw en vermijdt daarbij de oprit of afrit.

**Omrijden bij verkeersmeldingen op route**: als u een FMontvanger voor verkeersinformatie gebruikt, kunt u omrijden om verkeerssituaties te vermijden.

**Verwijder alle omrijden**: raak deze optie aan als u alle ingevoerde omrijdingen voor de route wilt verwijderen.

#### <span id="page-27-0"></span>**Te vermijden wegen toevoegen**

In de menupagina drukt u op **Instell.** > **Navigatie** > > **Te vermijden instelling**. Selecteer het wegtype dat u wilt vermijden. Druk op  $\triangledown$  om meer wegtypen weer te geven die u wilt vermijden.

#### *Zelf gebieden of wegen instellen die u wilt vermijden*

U kunt specifieke gebieden of wegen opgeven die u in uw routes wilt vermijden. In het menu Te vermijden instelling drukt u tweemaal op en vervolgens drukt u op **Ingestelde te vermijden**.

**(1)** Druk op **Voeg nieuw te vermijden gebied toe** of **Voeg nieuwe te vermijden weg toe**.

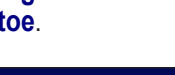

Druk op de eerste hoek en druk op<br>Volgende.

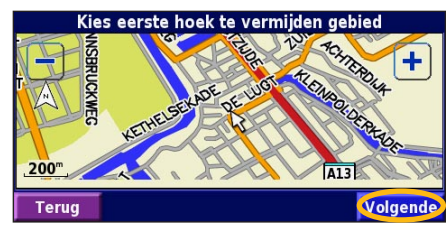

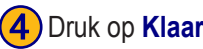

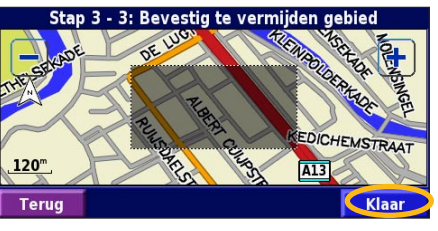

*NL-260 KNA-G520 Gebruiksaanwijzing*

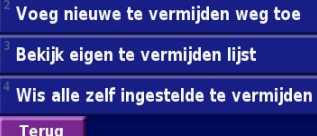

Voeg nieuw te vermijden gebied toe

Ingestelde te vermijden

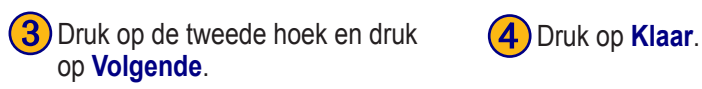

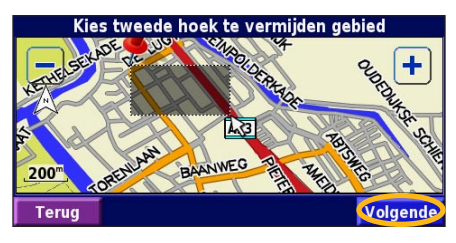

#### **HET LOGBOEK GEBRUIKEN**

#### <span id="page-28-0"></span>**Het tracklogboek aanpassen**

Tijdens het reizen maakt de navigator een 'broodkruimel' spoor (tracklogboek) van uw verplaatsing. In de menupagina drukt u op **Extra** > **Mijn gegevens** > **Tracklog**.

**Opslagmodus** - hiermee schakelt u de tracklogboekrecorder in of uit.

**Percentage in gebruik** - voor de weergave in procenten van de huidige capaciteit van het tracklogboek. Als u het tracklogboek wilt wissen, drukt u op **Percentage in gebruik**  $>$ **Ja**  $>$ **OK** 

**Kaartweergave** - met deze functie geeft u het huidige tracklogboek weer op de kaart. Selecteer een zoominstelling waarbij het tracklogboek wordt weergegeven. Druk op **OK**. Uw tracklogboek wordt weergegeven als een fijne stippellijn op de kaart.

#### **Het afstandlogboek gebruiken**

U kunt vier verschillende afstandlogboeken bijhouden van uw reizen. In de menupagina drukt u op **Extra** > **Mijn gegevens** > **Kilometerteller**. Druk op een logboek om het te bewerken.

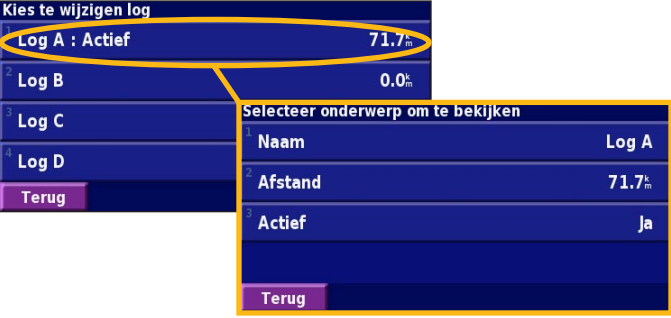

**Naam** - hier geeft u een nieuwe naam op.

**Afstand** - voor het opnieuw instellen van het afstandlogboek. **Actief** - met deze functie activeert of inactiveert u het logboek.

#### **VERKEERSINFORMATIE**

<span id="page-29-0"></span>Door het gebruik van een optionele FM-ontvanger voor verkeersinformatie kan het navigatiesysteem verkeersinformatie ontvangen en gebruiken. Als de verkeersinformatie wordt ontvangen, wordt het gebeuren op de kaart weergegeven en kunt u uw route wijzigen om het ongemak te omzeilen.

Bezoek de Garmin-website (www.garmin.com) voor meer informatie over de FM-ontvanger voor verkeersinformatie. Raadpleeg http://www.garmin.com/fmtraffic voor aanbieders van FM-abonnementen en de betreffende steden.

Zorg ervoor dat de FM-ontvanger voor verkeersinformatie is verbonden met de KNA-G520. Raadpleeg de *Installatiehandleiding* voor meer informatie.

#### **Verkeerssituaties weergeven**

In de menupagina drukt u op **Extra** > **Verkeersinfo**. Selecteer een item in de lijst met verkeerssituaties als u de details wilt weergeven. Druk op **Nabij...** om verkeer op een andere locatie weer te geven.

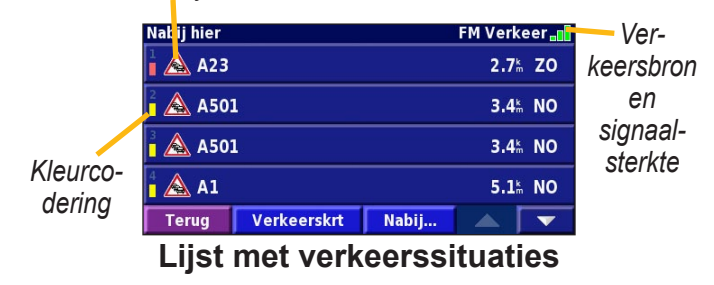

*Verkeerssymbool*

#### <span id="page-30-0"></span>**Verkeerssituaties vermijden**

Op de kaartpagina wordt een  $\triangle$  weergegeven wanneer zich een verkeersituatie voordoet op de actuele route of de straat waarin u rijdt. Wanneer u een route volgt, drukt u op het  $\triangle$  om de verkeerssituatie te vermijden.

Verkeerskrt

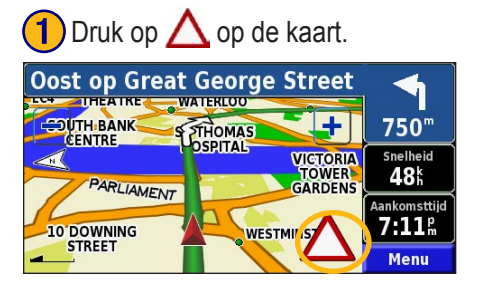

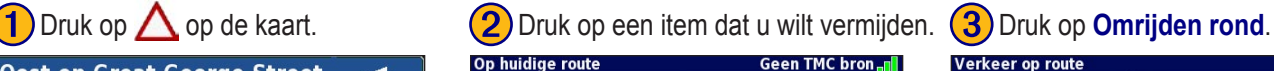

Nabii...

 $2.9<sup>k</sup>$  ZO3

 $25.0^{\circ}$  Z

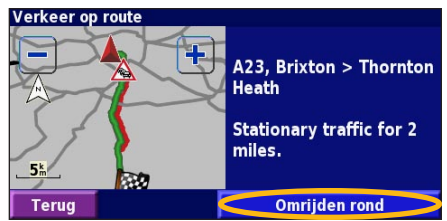

#### *Kleurcodering ter indicatie van de ernst van de verkeerssituatie*

 $\bigotimes$  A23

 $\triangle$  A23

**Terua** 

De balken links van de verkeerssymbolen geven aan hoe ernstig de verkeerssituatie is:

- = Niet ernstig (groen); het verkeer kan nog steeds normaal doorrijden.
- = Redelijk ernstig (geel); er is wat vertraging.
- = Zeer ernstig (rood); er is veel vertraging of er staan files.

#### <span id="page-31-0"></span>*Verkeerssymbolen*

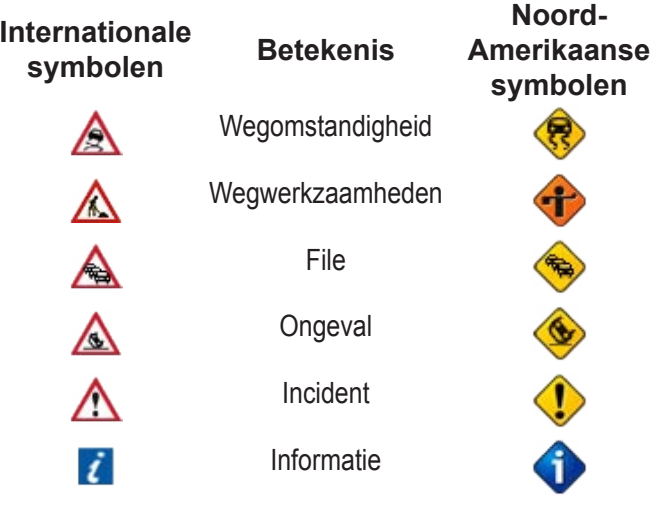

#### **De verkeersinstellingen wijzigen**

In de menupagina drukt u op **Instell.** > **Verkeersinfo**. **Abonnementen**: geef uw verkeersabonnement weer. Druk op het abonnement om de vervaldatum weer te geven. Als u een abonnement wilt toevoegen, drukt u op **Abonnement toev**. Ga naar de volgende pagina voor informatie over het toevoegen van een abonnement op FM-verkeersinformatie.

**Symbolen op kaart**: wijzig de symbolen die worden gebruikt om het soort verkeerssituatie aan te geven. Druk op **Stijl** om **Amerikaans** of **Internationaal** symbolen te gebruiken. Raak elk symbool aan om de zoomschaal in te stellen waarmee elk symbool op de kaart wordt weergegeven.

**Intensiteit op kaart**: selecteer de schaal waarmee de ernst van de verkeerssituatie op de kaart wordt weergegeven.

**Gesproken waarschuwing**: schakel het geluidssignaal in of uit dat klinkt bij een verkeerssituatie op de weg waarop u rijdt of langs de route die u navigeert.

**Vermijd verkeer**: selecteer **Ja** als u verkeerssituaties wilt vermijden bij het genereren van een route.

#### <span id="page-32-0"></span>**Een verkeersabonnement toevoegen**

Uw FM-ontvanger voor verkeersinformatie is mogelijk geleverd met een abonnement of u bevindt zich in een gebied waarin de service gratis is. U kunt ook abonnementen toevoegen om uw servicegebied uit te breiden. Raak **Instell.** > **Over** > **FM verkeersinformatie ontvanger** aan en schrijf de apparaat-ID van uw ontvanger op. Ga naar http://www.garmin.com/fmtraffic om een verkeersabonnement aan te schaffen en een verkeersabonnementscode van 25 tekens te ontvangen.

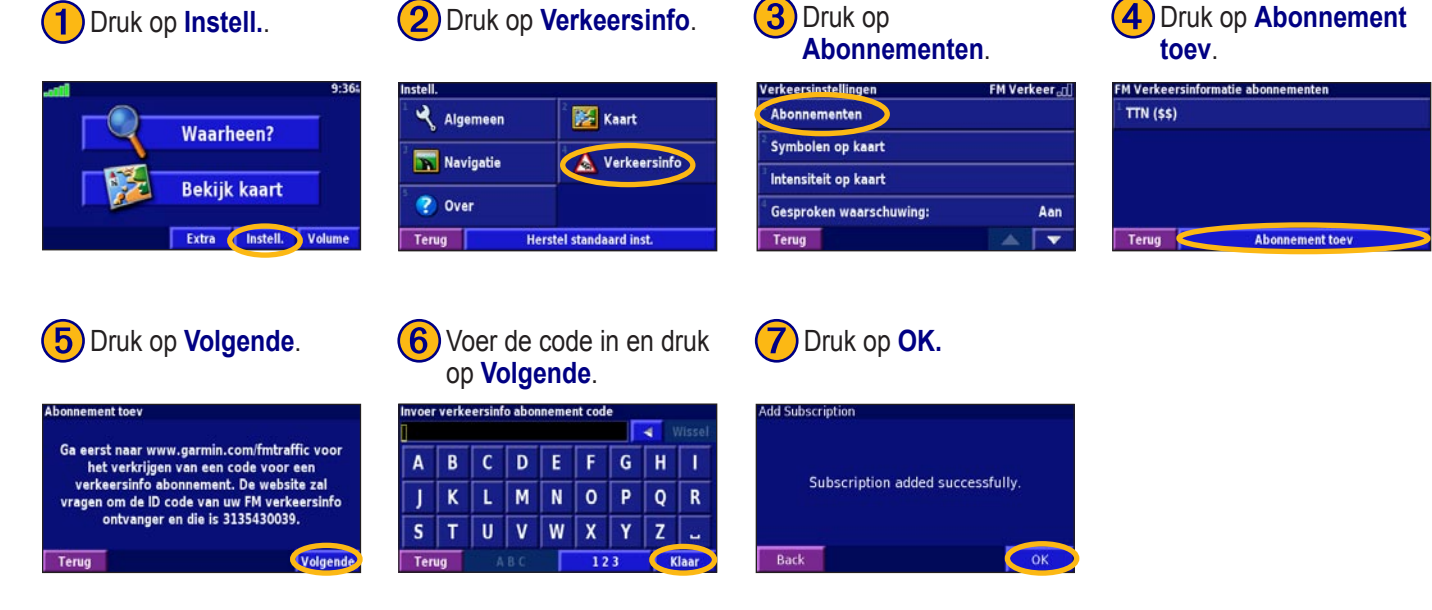

#### **DE INSTELLINGEN WIJZIGEN**

#### <span id="page-33-0"></span>**Het volume regelen**

In de menupagina drukt u op **Volume**. Druk op **e** om het volume te regelen. Druk op **Demp** om het geluid uit te zetten.

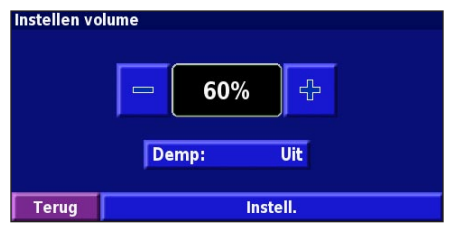

Druk op **Instell.** voor weergave van de pagina met de geluidsinstellingen. Zie pagina 32 voor meer informatie. **De standaardinstellingen wijzigen**

In de menupagina drukt u op **Instell.** > **Algemeen**.

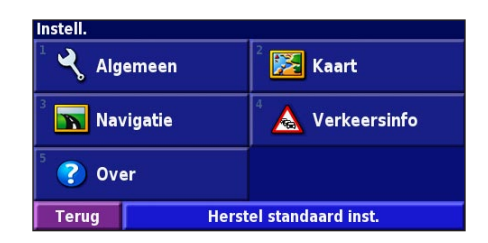

#### *GPS*

In de menupagina drukt u op **Instell.** > **Algemeen** > **GPS**. Zie pagina 13.

#### *De taal wijzigen*

In de menupagina drukt u op **Instell.** > **Algemeen** > **Taal**.

<span id="page-34-0"></span>**Spreektaal** - hiermee wijzigt u de taal waarin alle spraakaanwijzingen en berichten worden weergegeven. Druk op de spraak die u wilt horen en vervolgens op **OK**. U hebt de keuze uit twee verschillende soorten spraak: text-to-speech (tekst bij spraak) en pre-recorded (vooraf opgenomen).

Talen die worden vermeld met een naam en (TTS) behoren tot text-to-speech-spraak (TTS). American English-Jill (TTS) is een text-to-speech-spraak. De text-to-speech-spraak 'leest' en 'spreekt' dezelfde woorden die worden weergegeven op het scherm. De spraak heeft een uitgebreide woordenschat en de straatnamen worden genoemd als u een afslag nadert. Een taal waar geen persoonsnaam aan is gekoppeld is vooraf opgenomen spraak. De woordenschat is beperkt en de namen van locaties of straten worden niet genoemd.

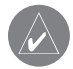

*OPMERKING: Als u de taal van de spraak wijzigt, dient u de eenheid opnieuw te starten om deze wijziging door te voeren.*

**Taal voor tekst** - hiermee wijzigt u de tekst op het scherm in de geselecteerde taal. Als u de taal van de tekst wijzigt, blijft de taal van de kaartgegevens of door de gebruiker ingevoerde gegevens ongewijzigd.

**Spreeksnelheid** - hiermee selecteert u de snelheid waarmee aanwijzingen worden uitgesproken.

#### *Geluidsinstellingen aanpassen*

In de menupagina drukt u op **Instell.** > **Algemeen** > **Audio**. **Aanwijzingen -** 

**Waarschuwingstoon** - hiermee schakelt u de waarschuwingstoon die u hoort voor een spraakaanwijzing in of uit.

**Touchscreen toon** - met deze functie schakelt u de toon die u hoort als u het aanraakscherm aanraakt in of uit.

**Toetstoon** - hiermee schakelt u de toon die u hoort als u een knop van de afstandbediening indrukt in of uit. **Snelheid afhankelijk volume** - hiermee selecteert u hoeveel het volume moet toenemen in verhouding tot de snelheidstoename. Met Low (Laag) neemt het volume enigszins toe; met High (Hoog) neemt het volume het meest toe.

#### *Nabijheidswaarschuwingen aanpassen*

Als u mededelingen wilt aanpassen voor aangepaste POI's die u hebt ingevoerd, drukt u in de menupagina op **Instell.** > **Algemeen** > **Waarschuwingszones**. Zie pagina 32.

#### <span id="page-35-0"></span>*De tijdinstellingen wijzigen*

In de menupagina drukt u op **Instell.** > **Algemeen** > **Tijd**. **Tijdzone** - selecteer uw tijdzone.

**Tijdweergave** - selecteer de indeling voor 12 of 24 uur. **Zomertijd** - selecteer Automatisch, Ja of Nee. Met de instelling Automatisch laat u de zomer- en wintertijd automatisch ingaan, gebaseerd op uw tijdzone.

#### *Selecting Units (Eenheden selecteren)*

In de menupagina drukt u op **Instell.** > **Algemeen** > **Eenheden**. Hiermee wijzigt u de eenheden voor Landmijlen, Metrisch of Ingesteld.

#### *In- en uitschakelen van de veilige modus*

In de menupagina drukt u op **Instell.** > **Algemeen** > **Veilige modus**. Schakel de veilige modus in of uit. Hiermee schakelt u alle functies van de eenheid uit of in die veel aandacht vragen en u tijdens het rijden kunnen afleiden. Als u deze modus inschakelt, werkt de veilige modus als uw voertuig niet op de handrem staat.

#### **Kaartinstellingen wijzigen**

In de menupagina drukt u op **Instell.** > **Kaart**. **Kaartinstellingen** Kaartdetail: **Normaal** Oriëntatie: **3D Koers boven** Kleurenmodus: **Dag** 200k Auto zoom: **Terug**  $\overline{\phantom{a}}$ 

**Kaartdetail** - hiermee past u de details die op de kaart worden weergegeven aan. Als er meer details worden weergegeven, verloopt het opnieuw tekenen van de kaart langzaam.

**Oriëntatie** - hiermee wijzigt u het perspectief van de kaart.

- **2D Noord boven** de kaart wordt weergegeven in 2 dimensies (2D) met het noorden boven.
- **2D Koers boven** de kaart wordt weergegeven in 2 dimensies (2D) met uw reisrichting aan de bovenzijde van het scherm.
- **3D Koers boven** de kaart wordt weergegeven in 3 dimensies (3D), met uw reisrichting aan de bovenzijde van het scherm. Dit is de standaardkaartweergave.

<span id="page-36-0"></span>**Kleurenmodus** - selecteer Dag voor een heldere achtergrond. Selecteer Nacht voor een zwarte achtergrond. Selecteer Automatisch om automatisch tussen de twee opties te schakelen.

**Auto Zoom** - hiermee schakelt u de automatische zoom op de kaart in of uit voor een optimale weergave. U kunt ook een maximale autozoom-afstand opgeven: 30 m tot 1200 km.

**Routekleur** - met deze functie kiest u de kleur van de routelijn.

**Dim wegen** - voor het dimmen van wegen die niet op uw route liggen. U kunt deze instelling aanpassen tot Nooit of Bij routebegeleiding.

**Kaart datavelden** - hiermee past u de breedte en inhoud van de gegevensvelden aan die worden weergegeven op de kaartpagina. Normaal is de standaardinstelling.

- 1. In de menupagina drukt u op **Instell.** >  $\frac{1}{2}$  **Kaart** >  $\frac{1}{2}$  > **Kaart datavelden**.
- 2. Druk op **Breed** of **Smal**. Druk vervolgens op **Volgende**.

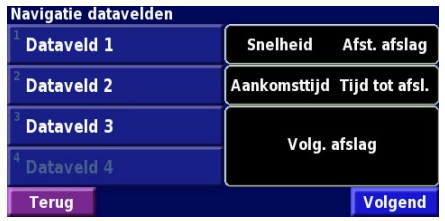

- 3. Druk op het navigatiegegevensveld dat u wilt aanpassen.
- 4. Selecteer het type gegevensveld.
- 5. Selecteer de weergave van het gegevensveld.
- 6. Druk op **OK**. Herhaal dit voor elk navigatiegegevensveld.
- 7. Druk op **Volgende** om de niet-navigatiegegevensvelden aan te passen.
- 8. Druk op **Klaar** om terug te keren naar het menu voor de kaartinstellingen.

<span id="page-37-0"></span>**Afmeting tekst** - hiermee past u de weergavegrootte van de tekst op de kaart aan.

**Zoomniveau detail** - met deze functie kunt u aangeven welke kaartitems worden weergegeven op de verschillende zoomniveaus. Voor elk kaartitem kunt u Uit, Automatisch of een maximale zoomafstand selecteren, van 30 m tot 1200 km.

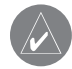

 *OPMERKING: Hoe meer details, hoe meer tijd nodig is om de kaart te verversen.*

**Detailkaarten** - met deze functie kunt u vooraf geïnstalleerde gedetailleerde kaarten in- en uitschakelen.

#### **Navigatie-instellingen wijzigen**

In de menupagina drukt u op **Instell.** > **Navigatie**.

**Voertuig** - hier geeft u uw type voertuig op.

**Voorkeur** - met deze functie selecteert u uw voorkeur voor routeberekeningen.

**Vraag voorkeur** - hiermee selecteert u of de eenheid elke keer moet vragen naar uw voorkeur wanneer het een route berekent.

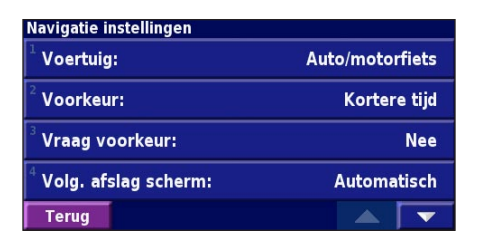

**Volg. afslag scherm** - met deze functie selecteert u of het venster voor de volgende afslag wordt weergegeven. **Van-route herberekening** - hiermee stelt u de manier in waarop de eenheid reageert wanneer u van de route afwijkt. U kunt hier het bericht "off-route, recalculating" (buiten route, herberekening) uitschakelen.

**Continue autoherberekenen** - hiermee schakelt u de functie voor continue automatische routebepaling in of uit. Met deze functie kunt u de eenheid continu laten zoeken naar een betere route voor uw bestemming. De functie voor continue automatische routebepaling kan nuttig zijn als er een verkeersongeval is gebeurd of als er afslag met een tijdelijke beperking op de route ligt. Er wordt een  $\langle \bullet \rangle$  weergegeven op de kaart als er een betere route beschikbaar is dan de route die u op het moment neemt. Druk op de  $\langle \bullet \rangle$  om de betere route te nemen.

**Te vermijden instelling** - zie pagina 1 8 . **Instellen gisbestek** - stel de gegist-bestekfunctie in zodat het navigatiesysteem uw locatie nauwkeurig kan bepalen in gebieden waar een slechte satellietontvangst is. Raadpleeg de KNA-G520 *Installatiehandleiding* voor meer informatie over deze instellingen.

#### **De verkeersinstellingen aanpassen** Zie pagina 2 2.

#### **Informatieweergave eenheid (over)**

<span id="page-38-0"></span>Te vermijden instelling - zie pagina 18.<br>
Instellen gisbestek - stel de gegist-bestekfunctie in zodat<br>
Instellent award consideration where the membership kind beplied in<br>
Ephichen ware on shelthe statellent converge in In de menupagina drukt u op **Instell.** > **Over** . **Software -** als u hierop klikt, worden de softwareversie, audioversie en de ID van de eenheid weergegeven. **Detailkaarten** - met deze functie krijgt u informatie over de vooraf geïnstalleerde kaarten. **FM Verkeersinformatie ontvanger** - als u een FM-

ontvanger voor verkeersinformatie bezit, kunt u de ID van de FM-ontvanger voor verkeersinformatie weergeven.

#### **De instellingen herstellen**

Als u de oorspronkelijke instellingen van de eenheid opnieuw wilt instellen, opent u de menupagina en drukt u op **Instell.** > **Herstel standaard** inst.  $>$   $\angle$   $\angle$   $\angle$ 

#### **BIJLAGE**

#### <span id="page-39-0"></span>**De afstandbediening gebruiken**

U kunt een standaardafstandbediening voor een Kenwoodsysteem gebruiken voor het navigatiesysteem.

#### **Software en kaartgegevens bijwerken**

Als u de software van de eenheid wilt bijwerken, hebt u een SD-kaart, een SD-kaartlezer en een internetverbinding nodig.

#### **De navigatiesoftware bijwerken:**

- 1. Ga naar http://www.garmin.com/support/download.jsp. Selecteer **Updates and Downloads** (Updates en downloads).
- 2. Klik op **Download** naast de software van de eenheid.
- 3. Lees de voorwaarden en ga ermee akkoord. Klik op **Download**.
- 4. Selecteer **Save** (Opslaan). Sla de update vervolgens op een SD-kaart op.
- 5. Plaats de SD-kaart in de zijkant van de KNA-G520. Uw software wordt automatisch bijgewerkt.

U kunt Garmin-updates van kaartgegevens kopen. Kijk op http://www.garmin.com/unlock/update.jsp of er een update beschikbaar is voor uw kaartsoftware.

### **Alle gebruikersgegevens wissen**

U kunt alle gebruikersgegevens, waaronder alle favoriete plaatsen, routes, aangepaste POI's, tracks, afstandlogboek en uw thuislocatie, in één keer wissen.

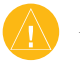

 *LET OP: U kunt de gebruikersgegevens niet herstellen als u deze hebt verwijderd.*

- 1. Druk op **Extra** > **Mijn gegevens** > **Wis alles**.
- 2. Druk op **Ja**. Het navigatiesysteem wordt opnieuw opgestart.

#### <span id="page-40-0"></span>**Aangepast Points of Interest (speciale punten)**

U kunt handmatig standaarddatabases met speciale punten (POI's) laden, die verkrijgbaar zijn bij verschillende bedrijven op internet. Sommige standaarddatabases bevatten waarschuwingsinformatie voor punten als beveiligingscamera's en schoolzones. De eenheid geeft een waarschuwing als u één van deze punten nadert. Als u uw POI-database hebt gedownload, gebruikt u de Garmin POI Loader om de POI's op de SD-kaart te laden. Vervolgens kunt u de SD-kaart gebruiken om de POI's in de KNA-G520 te laden. De POI Loader is verkrijgbaar op http://www.garmin.com/products/poiloader. Raadpleeg het Help-bestand van de POI Loader voor meer informatie. Het Help-bestand opent u met de toets F1.

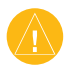

 *LET OP: Garmin is niet verantwoordelijk voor de consequenties die het gebruik van een aangepaste POI-database met zich mee kan brengen, voor de nauwkeurigheid van de beveiligingscamera of andere standaard POI-databases.* 

#### *De nabijheidswaarschuwingen aanpassen*

Als u de nabijheidswaarschuwingen wilt in- of uitschakelen voor de aangepaste POI's, opent u de menupagina en vervolgens drukt u op **Instell.** > **Algemeen** > **Waarschuwingszones**.

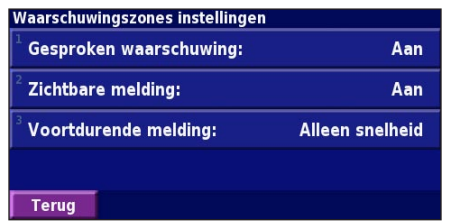

**Gesproken waarschuwing** - hiermee schakelt u de waarschuwingen in of uit die hoorbaar worden weergegeven wanneer u een aangepaste POI nadert. **Zichtbare melding** - met deze functie schakelt u de waarschuwingen die zichtbaar worden weergegeven wanneer u een aangepaste POI nadert in of uit. **Voortdurende melding** - hiermee selecteert u welke waarschuwingen (welke typen POI's) u continu wilt laten weergeven.

#### <span id="page-41-0"></span>**Kenwood-garantie, Nederland**

Geachte gebruiker van Kenwood produkten,

Wij danken U voor het kiezen van dit Kenwood produkt (het"Produkt"). Indien het Produkt, bij normaal gebruik, gebreken zou vertonen, zal het gratis worden hersteld of vervangen overeenkomstig de bepalingen van deze Garantiekaart. Indien het produkt aangekocht werd in een EEG lidstaat en U bij het gebruik ervan problemen ondervindt, gelieve het dan aan te bieden bij een officiële Kenwood importeur, Erkend Verdeler, Erkend Service Center of detailhandelaar voor Kenwood produkten in de EEG, tesamen met het aankoopbewijs of elk ander document dat de datum van aankoop van het Produkt bewijst. Indien het Produkt werd aangekocht buiten de EEG moet het aangeboden worden aan de verkoper bij wie het Produkt gekocht werd.

Indien het produkt aangekocht werd in de EEG en U de coördinaten van de dichtstbijzijnde Erkende Verdeler in de EEG wenst te vernemen, gelieve dan contact op te nemen met:

#### KENWOOD ELECTRONICS EUROPE B.V. Amsterdamseweg 37, 1422 AC Uithoorn Tel. 0297-540871

U dient deze Garantiekaart zorgvuldig bij te houden aangezien zij noodzakelijk is om Uw aanspraken op deze Garantie te doen gelden.

De garantie voor het Produkt is geldig gedurende één jaar vanaf de datum van de oorspronkelijke aankoop bij een detailhandelaar van Kenwood produkten. De garantie slaat zowel op de nodige wisselstukken als de werkuren, en de herstellingen zullen gratis gebeuren. Wij reserveren ons het recht het Produkt te vervangen indien het herstellen ervan niet

economisch verantwoord is. Verpakkings-, installatie- of andere kosten of risico's onrechtstreeks verbonden aan de eigenlijke herstelling, zijn niet inbegrepen in de garantie en zullen aangerekend worden.

Garantievoorwaarden

A. Elke aanspraak op deze garantie moet vergezeld zijn van deze Garantiekaart en dient daarenboven te vermelden:

(a) Uw volledige naam en adres.

(b) Het aankoopbewijs of elk ander document waarop de datum van aankoop bij een detailhandelaar gevestigd in Europa vermeld is.

(c) De volledige naam en het adres van de detailhandelaar bij wie het Produkt werd aangekocht.

(d) Het serienummer en de naam van het model van het Produkt.

Indien deze informatie niet kan worden meegedeeld, of indien het Produkt op enigerlei wijze sinds de datum van de aankoop werd gewijzigd, behoudt Kenwood Corporation zich het recht voor te weigeren het toestel te herstellen onder de voorwaarden van deze Garantie.

B. Het Produkt werd vervaardigd in overeenstemming met alle nationale of lokale normen en veiligheidsvoorschriften die van toepassing zijn in het Europees land waar de fabrikant het oorspronkelijk verkocht heeft. De aanpassingen die noodzakelijk zijn voor het gebruik op een andere plaats vallen niet onder deze Garantie, en de fabrikant is niet aansprakelijk voor herstellingen die noodzakelijk zijn naar aanleiding van dergelijke aanpassingen of voor schade aan het Produkt die daaruit voortvloeit.

Indien het Produkt gebruikt wordt in een Europees land waar het onderworpen is aan standaarden en voorschriften die verschillend zijn van degene van toepassing in het land van de oorspronkelijke verkoop door de fabrikant in Europa, dan zal het verlenen van prestaties onder deze Garantie onderworpen zijn aan de voorwaarde dat de gebruiker de kosten draagt voor de aanpassing van het Produkt aan de toepasselijke normen en voorschriften. Indien het Produkt van een verschillend type is dan deze die door de officiële invoerder op de markt worden gebracht in het land waar het produkt ter reparatie onder deze Garantie wordt aangeboden, en de nodige wisselstukken niet in dat land voorhanden zijn, of de reparatie om een andere rechtmatige reden niet in dat land kan worden uitgevoerd, dan zal de gebruiker daarenboven de kosten dienen te dragen van het vervoer van het Produkt van en naar het land van de oorspronkelijke aankoop.

C. Deze Garantie strekt zich niet uit tot:

(a) wijzigingen aan het Produkt, en het gewone onderhoud en aanpassingen, hierinbegrepen het periodiek nazicht welk voorzien is in de Gebruiksaanwijzing geleverd met het Produkt;

(b) schade veroorzaakt aan het Produkt door onaangepaste of verkeerd uitgevoerde herstellingen door een entiteit of persoon die niet door de fabrikant werd erkend om garantieherstellingen voor zijn rekening uit te voeren;

(c) schade veroorzaakt aan het Produkt door onachtzaamheid, ongeval, wijzigingen, gebrekkige installatie of verpakking, verkeerd gebruik of gebruik van onaangepaste wisselstukken;

(d) schade veroorzaakt aan het Produkt door brand, onderdompeling in water, blikseminslag, aardbeving, onaangepaste ventilatie, overmacht, onaangepaste stroomsterkte om welke reden ook of elke andere oorzaak waarover Kenwood geen controle heeft;

(e) schade aan luidsprekers tengevolge van het aanwenden van onaangepast vermogen, en schade aan platen, banden, audiocassettes, videocassettes, compact discs, of elk ander voorwerp dat niet het Produkt zelf is, en dit ongeacht de oorzaak;

(f) verbruiksgoederen of onderdelen waarvan vervanging nodig is ten gevolge van slijtage bij normaal gebruik, met inbegrip van (maar niet beperkt tot) verwisselbare grammofoonelementen, grammofoonnaalden, aandrijfriemen, lees- en opnamekoppen, racks, batterijen, oplaadbare batterijen en eindbuizen;

(g) het Produkt waarvan de serienummers geheel of gedeeltelijk werden verwijderd, gewijzigd of uitgewist.

Deze Garantie wordt gegeven aan alle personen die op rechtmatige wijze het Produkt verkregen hebben.

Onder de hierboven vermelde voorwaarden zal het Produkt gratis worden hersteld of vervangen. Dit recht wijzigt op geen enkele wijze de andere rechten die de gebruiker van het Produkt kan putten uit andere toepasselijke wettelijke normen, en tast deze ook niet aan.

### **INDEX**

#### <span id="page-43-0"></span>**Symbols**

2D [26](#page-35-0) 3D [26](#page-35-0) Gevonden plaatsen opslaan [7](#page-16-0) Opgeslagen plaatsen bewerken [9](#page-18-0)

#### **A**

Aangepaste speciale punten [31](#page-40-0) Afstandlogboeken [19](#page-28-0) Afstandsbediening [30](#page-39-0) Afstandteller [12](#page-21-0) Algemene instellingen [24](#page-33-0) Alle omrijdingen verwijderen [17](#page-26-0) Als favoriet toevoegen [5](#page-14-0) Audioversie [29](#page-38-0) Automatisch ordenen, route [16](#page-25-0)

#### **B**

Betere route [28](#page-37-0) Binnenshuis gebruiken [13](#page-22-0) **C** Categorie voor opgeslagen locaties [9](#page-18-0) Coördinaten, invoeren [9](#page-18-0)

#### **D**

De actieve route opslaan [17](#page-26-0) De kaartpagina weergeven [11](#page-20-0) De route opnieuw berekenen [17](#page-26-0) Dichtstbijzijnde punt zoeken [5](#page-14-0) Door de kaart bladeren [4](#page-13-0)

#### **E**

Een verkeersabonnement toevoegen [23](#page-32-0) EGNOS [13](#page-22-0)

#### **G**

Gegevensvelden aanpassen [27](#page-36-0) locatie van [11](#page-20-0)

#### **H**

Herstellen afstandlogboek [19](#page-28-0)

instellingen [29](#page-38-0) maximum snelheid [12](#page-21-0) tripcomputer [12](#page-21-0) Hoogte, invoeren [9](#page-18-0)

**I**

ID van de eenheid FM Traffic Receiver [29](#page-38-0) software [29](#page-38-0) Instellingen herstellen [29](#page-38-0) Instellingen wijzigen [24](#page-33-0)–[29](#page-38-0) algemene instellingen [24](#page-33-0) De instellingen herstellen [29](#page-38-0) kaartinstellingen [26](#page-35-0) navigatie-instellingen [28](#page-37-0) volume [24](#page-33-0) In te stellen gebieden of wegen die moeten worden vermeden [18](#page-27-0)

#### **K**

Kaart [11](#page-20-0) aanpassen [26](#page-35-0) bladeren [4](#page-13-0) oriëntatie [26](#page-35-0)

zoomen [4,](#page-13-0) [11](#page-20-0), [12](#page-21-0) Kleurinstelling [27](#page-36-0) Knop Dichtbij [6](#page-15-0) Koers boven [26](#page-35-0)

#### **L**

Licentieovereenkomst [iv](#page-9-0) Lijst met afslagen [12](#page-21-0) Locatie van opgeslagen plaats, bewerken [9](#page-18-0)

#### **M**

Metrieke eenheden [26](#page-35-0) Mijn locaties Mijn favorieten [8](#page-17-0) Naar huis [8](#page-17-0) Recent gevonden [5](#page-14-0)

#### **N**

Naam van opgeslagen plaats [9,](#page-18-0) [15](#page-24-0) Naam wijzigen opgeslagen locatie [9](#page-18-0) route [15](#page-24-0) Naar huis [8](#page-17-0) Nabijheidswaarschuwing [31](#page-40-0)

*NL-276 KNA-G520 Gebruiksaanwijzing*

Navigatie-instellingen [28](#page-37-0) Navigatie stoppen [17](#page-26-0) Navigeren door een opgeslagen route [17](#page-26-0) Noord boven [26](#page-35-0)

#### **O**

Omrijdingen, toevoegen [17](#page-26-0) Oorspronkelijke instellingen [29](#page-38-0) Opgeslagen plaatsen bewerken [9](#page-18-0) verwijderen [10](#page-19-0) zoeken [8](#page-17-0) Opgeslagen routes bewerken [15](#page-24-0) navigeren [17](#page-26-0) punten toevoegen aan [16](#page-25-0) verwijderen [15,](#page-24-0) [17](#page-26-0)

#### **P**

Pagina GPS Info [13](#page-22-0) Plaatsen bewerken [9](#page-18-0) opslaan [7](#page-16-0) zoeken [3](#page-12-0)[–6](#page-15-0)

Plaatsen zoeken [3–](#page-12-0)[6](#page-15-0) adres [3](#page-12-0) de naam spellen [3](#page-12-0) item op de kaart [4](#page-13-0) opgeslagen plaatsen [8](#page-17-0) recent gevonden [5](#page-14-0) restaurant [1](#page-10-0) Positiepictogram [11](#page-20-0) Positie instellen [13](#page-22-0) Punten bewerken/herzien [15](#page-24-0) Punten in route opnieuw sorteren [16](#page-25-0) Punten van route

verwijderen [16](#page-25-0)

#### **R**

**S**

Routebeschrijving [12](#page-21-0) Routes [14](#page-23-0)–[18](#page-27-0) De actieve route opslaan [17](#page-26-0) Navigeren door een opgeslagen route [15,](#page-24-0) [17](#page-26-0) nieuwe maken [14](#page-23-0) omrijding [17](#page-26-0) stoppen [17](#page-26-0)

Snelheid (Snelheidsmeter) [12](#page-21-0) Softwarelicentieovereenkom st [iv](#page-9-0) Softwareversie [29](#page-38-0) Spellen [6](#page-15-0) Spraak buiten route [28](#page-37-0) Standaardinstellingen [29](#page-38-0) Symbool voor locaties [9](#page-18-0)

#### **T**

Taal [24](#page-33-0) Taal van de spraak [25](#page-34-0) Teksttaal [25](#page-34-0) Te vermijden items [29](#page-38-0) Te vermijden wegen [18](#page-27-0) Thuislocatie [8](#page-17-0) Tijd [26](#page-35-0) Tracklogboek [19](#page-28-0) Tripcomputer [12](#page-21-0) Tussenliggende punten in de route [16](#page-25-0) Type voertuig [28](#page-37-0)

#### **U**

Uw route volgen [2](#page-11-0) Uw zoekopdracht verkleinen [6](#page-15-0) **V** Veilige modus [26](#page-35-0) Verkeer situaties [20](#page-29-0) vermijden [21](#page-30-0) Verkeersinformatie [20](#page-29-0)[–23](#page-32-0) Verkeerssituaties vermijden [21](#page-30-0) Verwijderen alle opgeslagen routes [17](#page-26-0) Mijn favorieten [10](#page-19-0) opgeslagen locaties [10](#page-19-0) routes [15](#page-24-0) Via-punten [16](#page-25-0) Volume [24](#page-33-0) Voorkeuren Routebepaling [28](#page-37-0) Voortdurende automatische routebepaling [28](#page-37-0)

#### **W**

Waarheen? [3](#page-12-0)[–6](#page-15-0)

#### **Z**

Zoeken naar recent gevonden plaatsen [5](#page-14-0) Zoomen [4](#page-13-0), [11,](#page-20-0) [12](#page-21-0)

**Voor de nieuwste gratis software-updates (kaartgegevens uitgezonderd) gedurende de levensduur van uw Garmin-producten, bezoekt u de Garmin-website op www.garmin.com.**

# & GARMIN

© Copyright 2006 Kenwood Corporation en Garmin Ltd. of haar dochtermaatschappijen

www.garmin.com